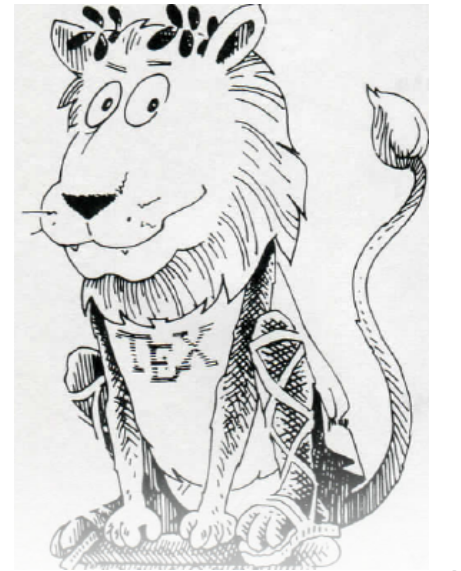

# COMPSCI 111 / 111G

### *Mastering Cyberspace: An introduction to practical computing*

# LATEX

# **What is LaTeX?**

#### • **A document preparation system**

– Used to typeset a document

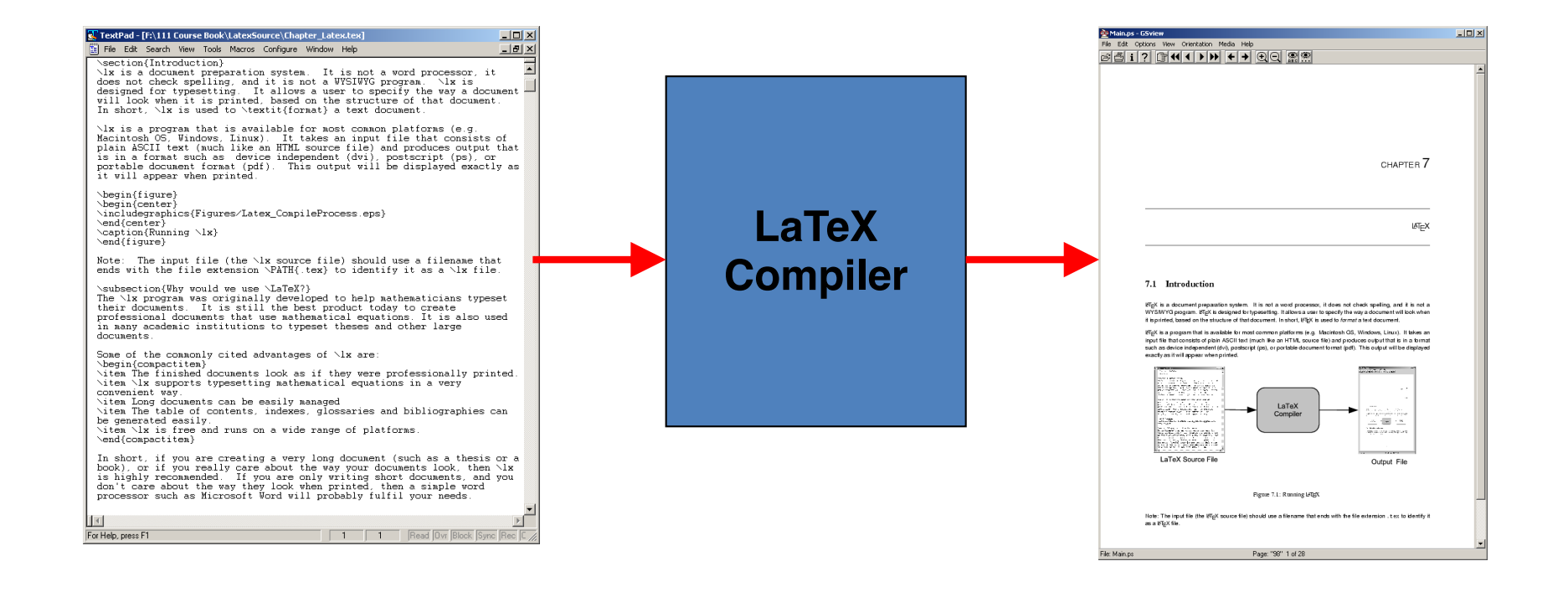

#### **http://en.wikipedia.org/wiki/LaTeX**

# **History of LaTeX**

### • **Donald Knuth created TeX in 1978**

- Aim was to make it easy to create books and to ensure that documents looked the same on any computer
- TeX files can be typeset into PDF files

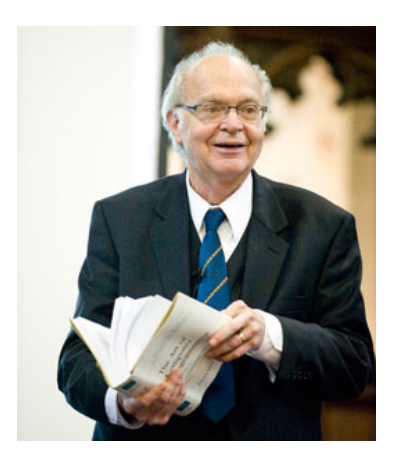

#### • **Leslie Lamport created LaTeX in 1985**

- $-$  LaTeX = Lamport TeX
- Introduced a number of extensions to TeX which made it faster and easier to use
- Soon, LaTeX became the standard way to use TeX

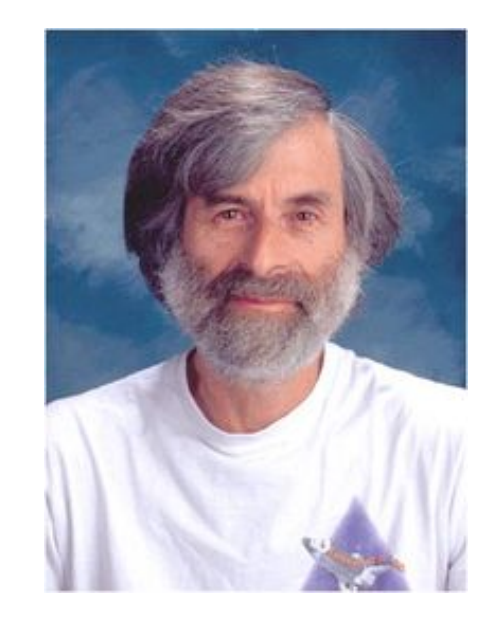

# **Why?**

### • **Why use LaTeX when we have word processors?**

- Results look better
- Focus on structure helps document development
- Excellent tool for mathematical layout
- Works well for large documents
- Automatically generates:
	- Table of contents
	- Lists of figures
	- Lists of tables
	- Index
	- Glossaries
	- Bibliographies
- Free and runs on many platforms

# **Commands**

### • **Used to tell LaTeX how to typeset something**

- Commands are case sensitive
- Optional parts are in square brackets
- Compulsory parts are in curly braces

**\commandname[options]{argument}**

### **Comments**

#### • **Used to annotate the document**

- Ignored by the compiler
- Aimed at other humans

**% Comments starts with a percentage sign % All text is ignored until the end of the % line is reached.**

# **Whitespace**

#### • **Whitespace characters**

- Space
- Tab
- Line break

### • **White space is largely ignored apart from:**

- Space between words.
- Blank lines between blocks of text that are used to make paragraphs.

### • **Two or more consecutive whitespace characters**

– Reduced to a single space

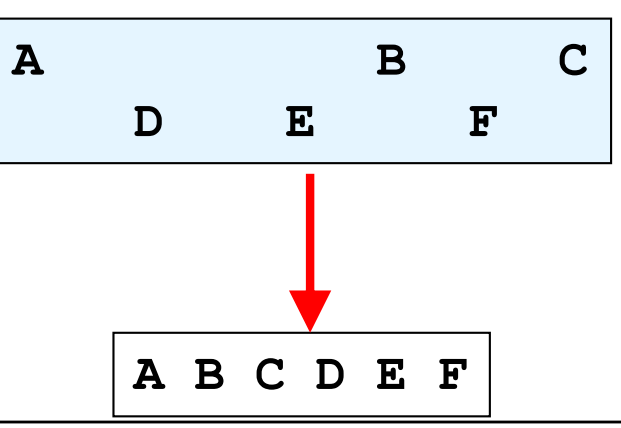

# **Special characters**

### • **Characters that are used in the syntax of the language**

- Can't type these characters directly
- Need a special way to print them
- 10 characters

### **\ \$ % ^ & \_ ~ # { }**

### **Environments**

### • **Apply a change to the content within the environment**

– New environments start new paragraphs

**...**

**\begin{environmentname}**

**\end{environmentname}**

# **Creating a LaTeX document**

### • **\documentclass**

- Defines the type of document
- Book
- Report
- Article
- Letter
- **The document environment encloses the contents of the document**
- **The space between the document class command and the start of the document environment is called the preamble.**
	- Contains commands that affect the entire document.

# **Creating a LaTeX document**

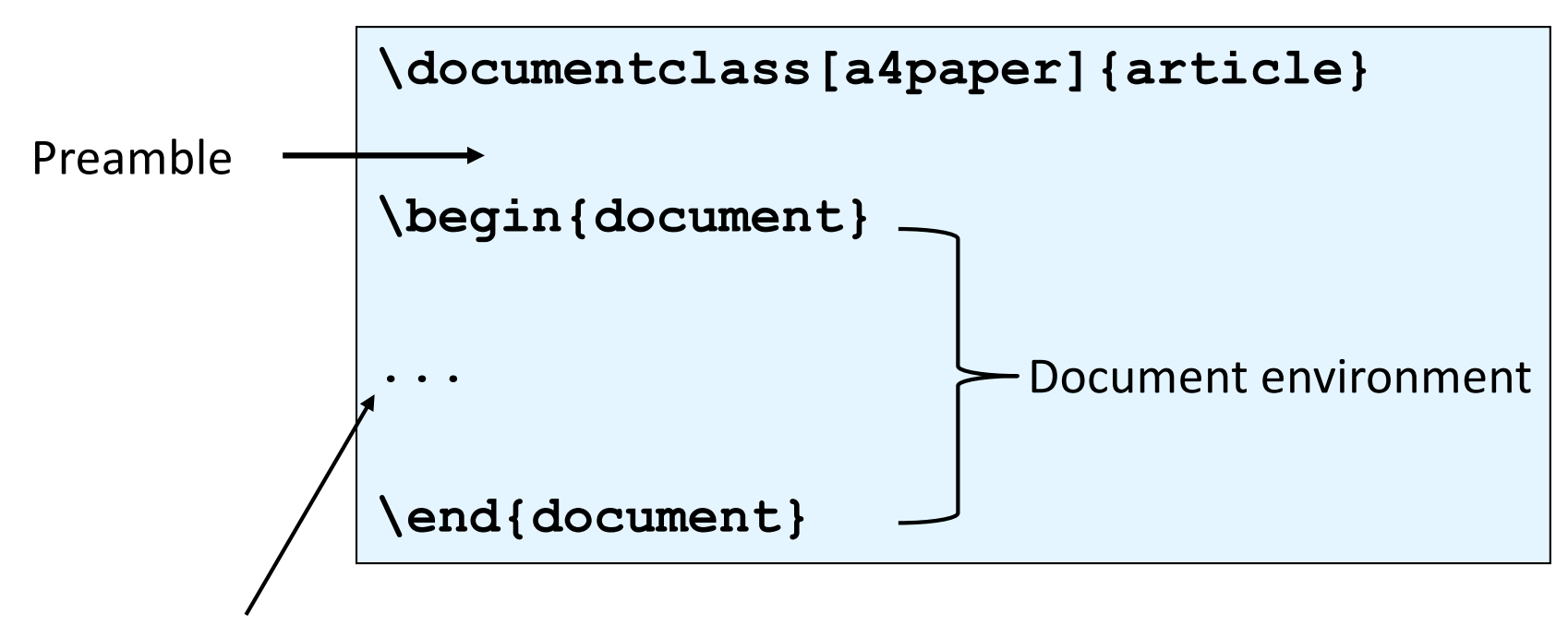

Document contents

# **Adding a title**

### • **Require four commands to create a title**

- \title{ put the title here }
- \author{ author goes here }
- \date{ date goes here }
- **Once the information has been defined, insert the title**
	- \maketitle

```
...
\begin{document}
\title{A very short document}
\author{Damir Azhar}
\date{2017}
\maketitle
This is the document.
\end{document}
```
# **Structuring a document**

- **\part{part name goes here}**
- **\chapter{chapter name goes here}**
- **\section{section name goes here}**
- **\subsection{subsection name goes here}**
- **\subsubsection{subsubsection name goes here}**

# **Table of contents**

- **Table of contents is automatically generated using the \tableofcontents command.**
	- Parts
	- Chapters
	- Sections
	- Subsections
- **Each command has an table of contents option**
	- Displays a different name in the table of contents

**\section[Introduction]{An introduction to typesetting using the LaTeX language}**

### **Footnotes**

#### • **Footnotes are created in the text as you type them**

– \footnote{footnote text goes here}

```
\documentclass[a4paper]{article}
                                                         A very short article
                                                             Damir Azhar
\begin{document}
                                                                2017
\title{A very short article}
\author{Damir Azhar}
                                              This is the document<sup>1</sup> that I am using as an example.
\date{2017}
\maketitle
This is the 
                                               1Note that the document is an article
document\footnote{Note that the 
                                                                     1
document is an article} that I 
am using as an example.
\end{document}
```
# **Paragraphs and line breaks**

### • **LaTeX will remove excess whitespace**

- Need to explicitly include paragraphs and line breaks
- **Paragraph**
	- Leave a blank line in the input

### • **Line break**

 $-$  Use the command  $\setminus \setminus$ 

```
\begin{document}
A gap between two lines.
Creates a new paragraph. Two backslashes creates\\
a new line.
\end{ (document)
```
A gap between two lines. Creates a new paragraph. Two backslashes creates a new line.

# **Quote marks**

- **Unidirectional quotes (") are inadequate**
	- Use the symbols ` and ' for single quotes
	- Use the symbols `` and ' ' for double quotes

### • **Single quotes**

– Open using ` character and close using ' character

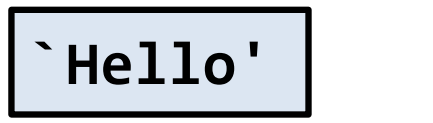

```
'Hello'
```
- **Double quotes**
	- Open using `` characters and close using '' character

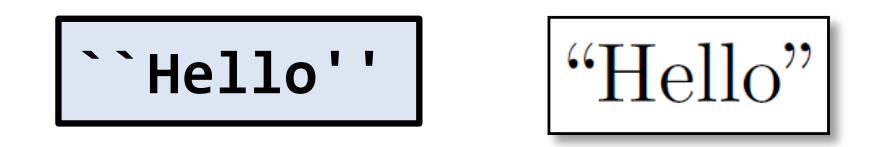

# **Dashes**

### • **Hyphen (-)**

– Short dash to join different words together

**merry-go-round**

- **En dash (--)**
	- Longer dash used to indicate a range of values

**pages 45--50**

$$
\fbox{pages 45–50}
$$

- **Em dash (---)**
	- Very long dash between words or phrases

**the start --- the finish**

```
the start — the finish
```
# **Ellipsis**

### • **Three dots in a sequence**

- Used to indicate text that ... has been removed
- Or an unfinished ...
- **Can't just use three full stops in a row**
	- LaTeX will use incorrect spacing
	- $-$  Use the  $\lambda$  dots command

**There is \ldots missing**

There is ... missing

# **Spaces**

#### • **Lines have to be broken to wrap text**

- Try to break at a space
- Try to break at a syllable
- **Some spaces we don't want to be broken**
	- E.g. between initials and surnames

$$
\text{Bad layout } \longrightarrow \begin{vmatrix} \text{The lecturer for this course is A.} \\ \text{J. Luxton-Reilly} \end{vmatrix}
$$

• **Use a tilde ~ to signify a space that we can't break**

```
The lecturer for this course is 
A.~J.~Luxton-Reilly
```
• **\emph command emphasises the enclosed text**

**This was a \emph{long} lecture**

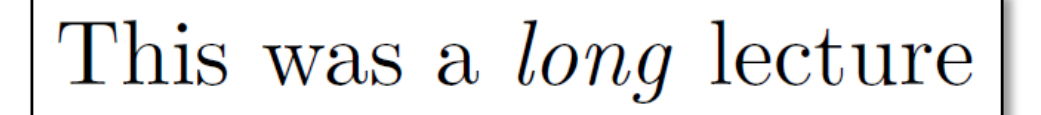

• **\textbf command makes the enclosed text bold**

**This was a \textbf{cool} lecture**

This was a **cool** class

### **Exercise**

• **What is the LaTeX code that would generate the following document?**

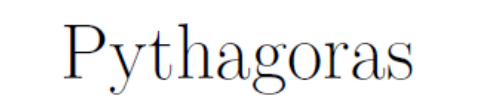

A. Professor

#### 2017

Around 530 BC, Pythagoras moved to  $Croton - a$  Greek colony in southern Italy — and set up a religious sect.

This is where Pythagoras earned his reputation as a mystic.

Pythagoras was also a skilled mathematician ...

# **References**

### • **There are many LaTeX tutorials on the Internet**

- http://www.tug.org/interest.html
- http://www.latex-project.org/
- http://www.ctan.org

### • **Web site that allows you to try it out**

– http://sciencesoft.at/index.jsp?link=latex&size=1280&js=1&lang=en

### • **Tutorial documents**

- The (not so) short guide to LaTeX
- **Online course reference manual**